# **ARE YOU RELATED TO ANY NOTED INDIVIDUALS? YOU MAY BE. LET US HELP YOU FIND OUT.**

Your Ancestral File Number (AFN) is required to use the Relationship Finder to see which noted individuals you might be related to.

The Relationship Finder searches the Ancestral File (AF) that the Church created based on the four generation sheets we were encouraged to submit between 1978 and 1998.

Individuals who were living then will still show as living in the AF even if they have since died.

To find your AFN you will need to begin your search with one of your ancestors that you know was deceased when the AF was created.

Once you find a deceased ancestor you can search his or her descendants in order to hopefully find you and your own AFN.

The following instructions may help you find your AFN so you can create a Relationship Report that will show any relationship between you and noted individuals, including Church Presidents, US Presidents, Mayflower Passengers, etc.

# **How To Find Someone's Ancestral File Number (AFN)**

*Go to the following website:* [www.familysearch.org](http://www.familysearch.org/)

*Follow the 43 underlined italicized instructions below. Ignore the instructions on the screen.*

## Free Family History, Family Tree, and Genealogy Records and Resources from Around the World

### **Search Records for Your Ancestors**

Online birth, marriage, death, census, church and other indexes.

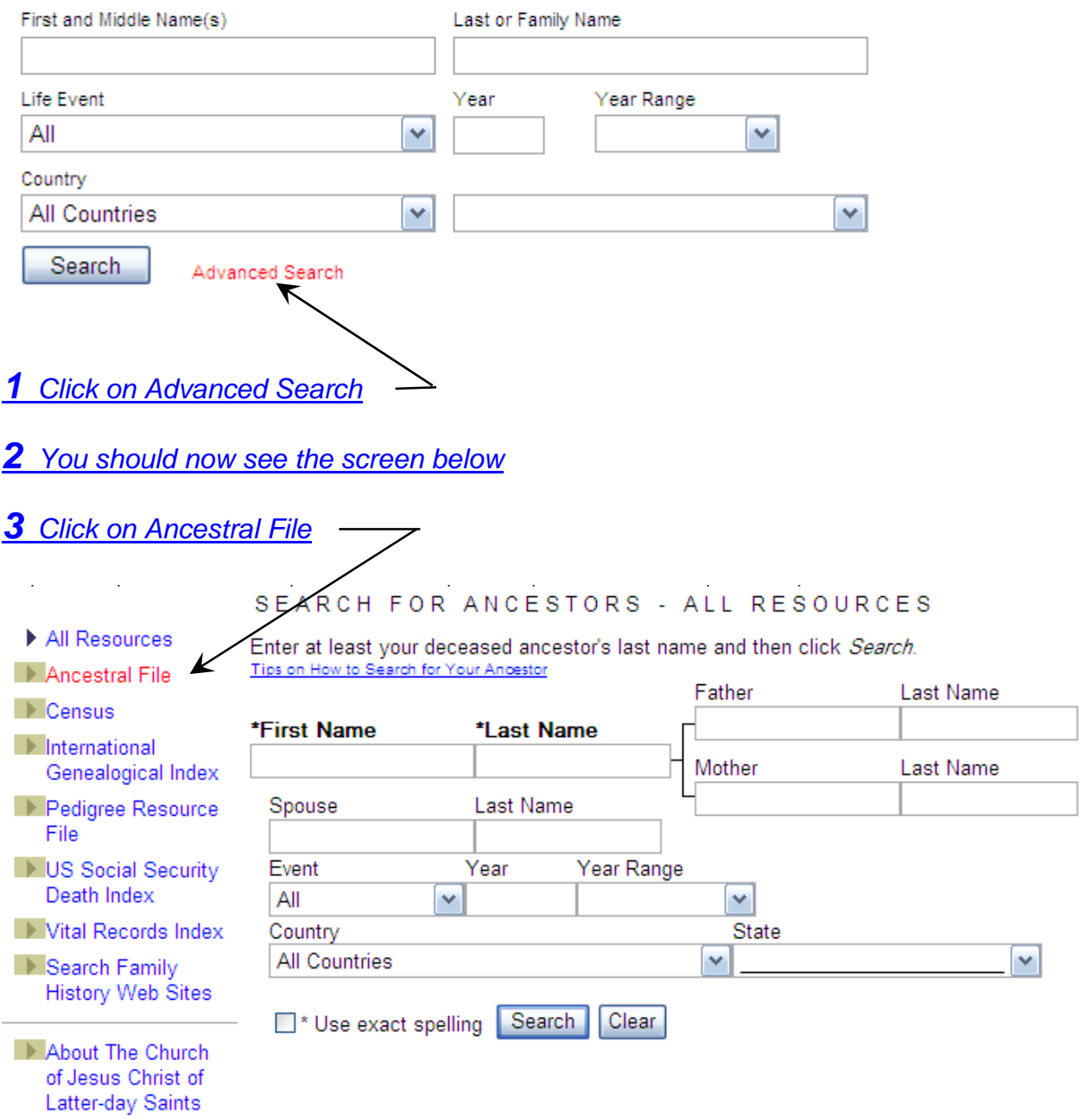

### *You should now see the screen below.*

*Enter a First Name and Last Name, plus Year or Country, if known.*

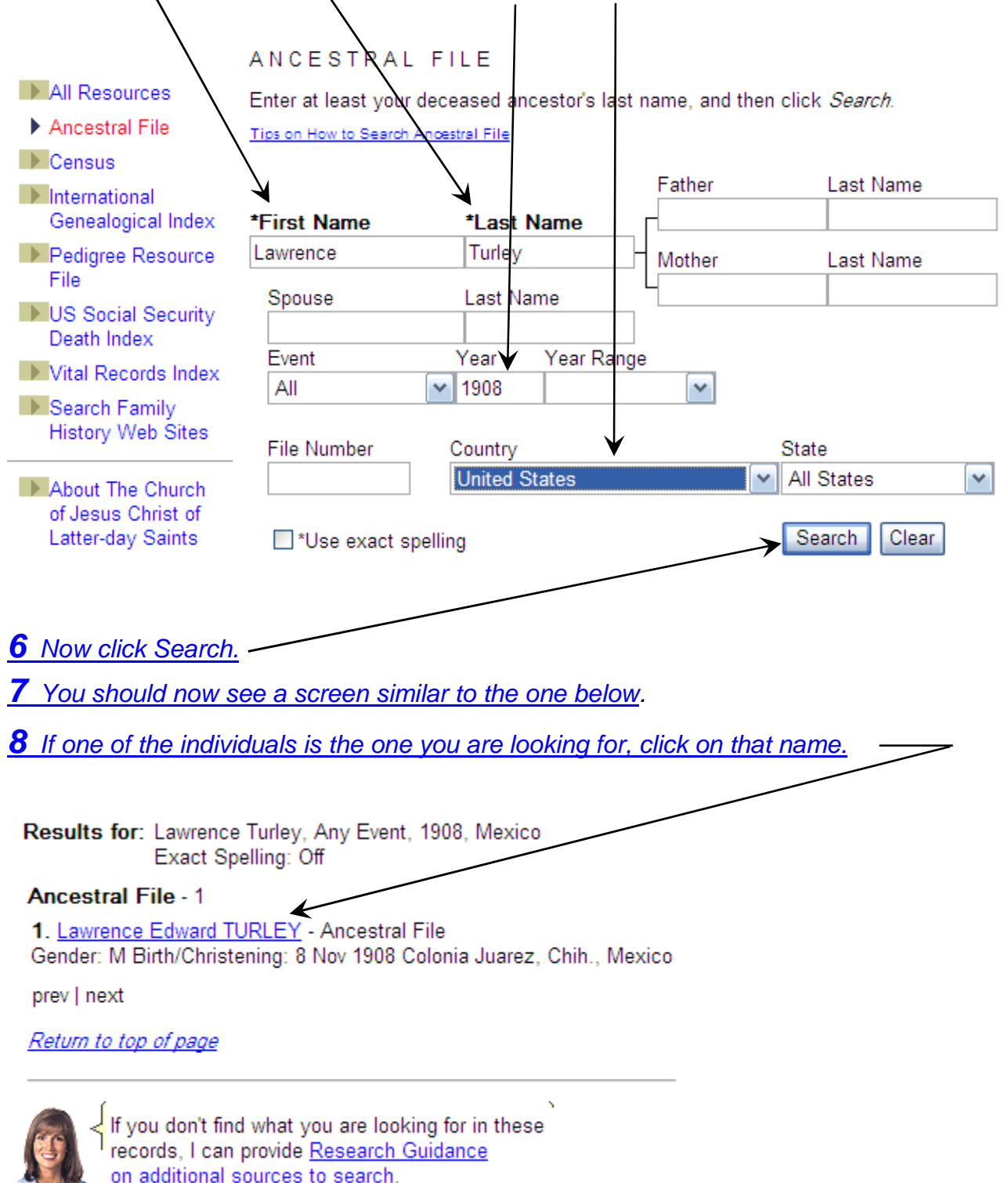

*9 You should now see the screen below.*

Sex: M

*10 There is the individual's Ancestral File Number (AFN) you are searching for.*

# **Individual Record Search Results** Lawrence Edward TURLEY (AFN: 257P-BQ) Sex: M Event(s) **Birth: 8 Nov 1908** Colonia Juarez, Chih., Mexico Death: 30 Jul 1987 Kanab, Kane, Utah **Burial: 3 Aug 1987** Kanab, Kane, Utah **Parents** Father: Edward Franklin TURLEY (AFN: 184K-K8) Mother: Annie Sariah MARTINEAU (AFN: 1CB7-HC) Marriage(s) Spouse: Living (AFN: chRecordId) Marriage: *11 If you are searching for one of the children instead, we will try to find him or her. 12 To find the list of children, click on Family.*FamilySearch™ Ancestral File v4.19 **Individual Record Search Results**

Lawrence Edward TURLEY (AFN: 257P-BQ) Pedigree Family

### *13 This is the screen that shows the family.*

## **Family Group Record**

Search Results | Download GEDCOM

#### **Husband's Name**

Lawrence Edward TURLEY (AFN:257P-BQ)

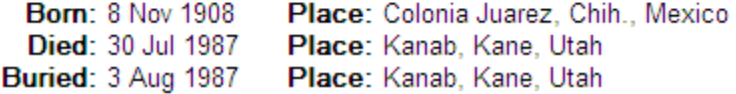

Father: Edward Franklin TURLEY (AFN: 184K-K8) Mother: Annie Sariah MARTINEAU (AFN:1CB7-HC)

#### **Wife's Name**

Living (AFN:23DL-76)

Father:

Mother:

#### **Children**

- 1. Sex Name M Living (AFN:DBRS-LV)
- 2. Sex Name M Living (AFN:DLSQ-JW)
- 3. Sex Name F Living (AFN:257P-77)
- 4. Sex Name F Living (AFN:5F5M-1C)
- 5. Sex Name F Living (AFN:5F5M-4V)
- 6. Sex Name F Living (AFN:5F5M-52)
- 7. Sex Name F Living (AFN:5F5M-67)
- *14 In this case the children are still living so their names are not showing.*
- *15 The children are not necessarily shown in order of birth.*

*16 If any child is deceased in the Ancestral File, their name will precede the AFN.*

*17 Even though information on living persons is not shown, we may be able to find it*.

*18 If a U is shown for the person's sex, it means the sex is unknown and can't be identified.*

*19 Write down the AFN's of the living children.*

- *20 Now the fun begins!!*
- *21 We need to find out who the AFN belongs to.*
- *22 We do this by using the Relationship Finder after copying the AFN's down.*
- *23 Go to the following website:* <http://roots.cs.byu.edu/digroots>
- *24 You should now see the screen below.*

*25 Follow the underlined italicized instructions below. Ignore the instructions on the screen.*

# Relationship Finder

Relative Finder is a tool to find relations between people using Ancestral File Data. You can find out how you are related to Kings, Queens, Apostles and Prophets, as well as anyone else you enter.

Click the trees below to take you to your desired locations

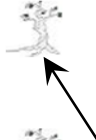

I want to see how **I** am related to notable historic individuals

I want to see how groups of people are related to **each other** as well as to notable historic individuals.

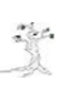

I have been referred by someone, and I have their group name and password to go to their group page.

# *26 Click on the faint tree*

*27 Enter one of the Ancestral File Numbesr (AFN) in the left AFN box*

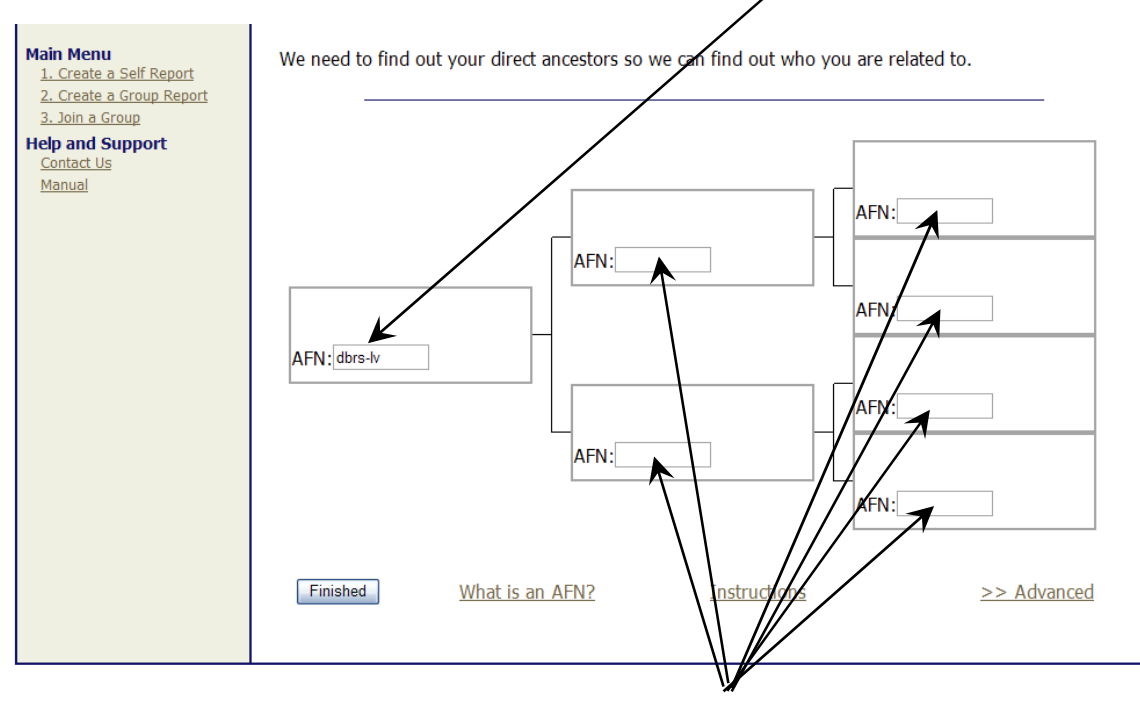

*28 Now click in any one of the remaining AFN boxes.*

 *You should now see a screen similar to this that will show who the AFN belongs to. Notice that the AFN was earlier shown for a Living person.*

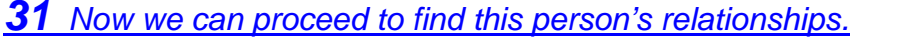

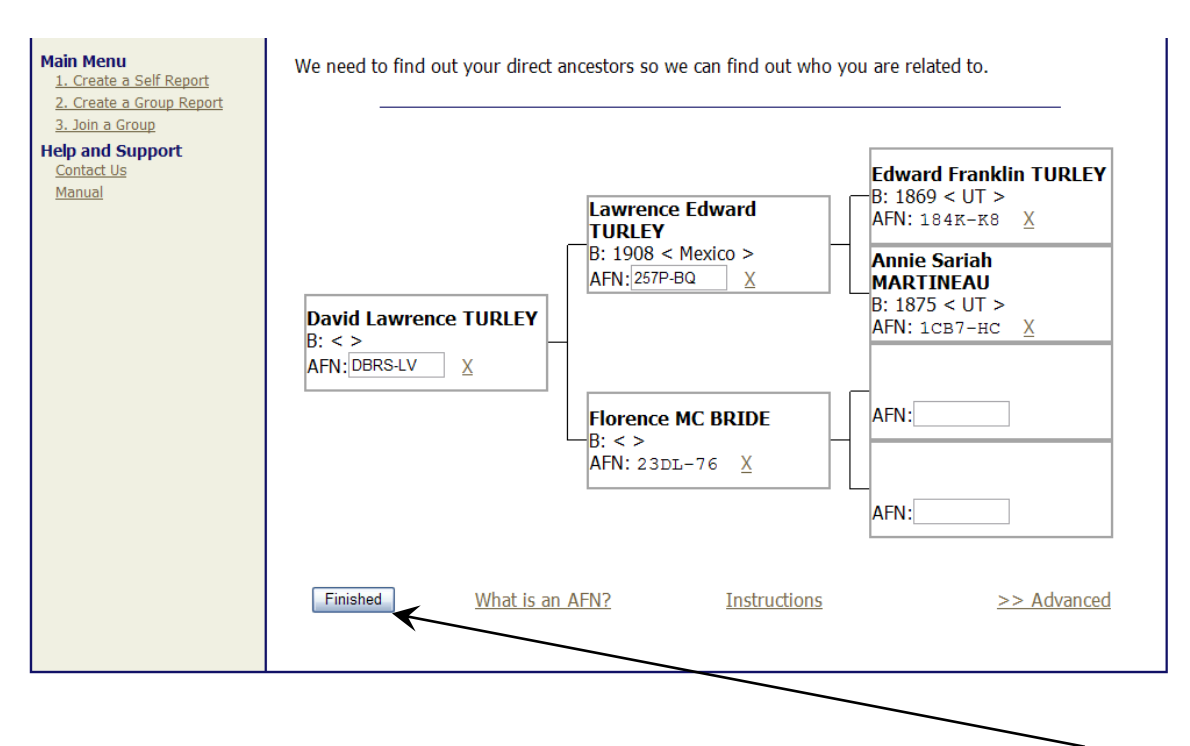

 *If you want to proceed and produce a Relationship Report, click on Finished You should now see the screen below*

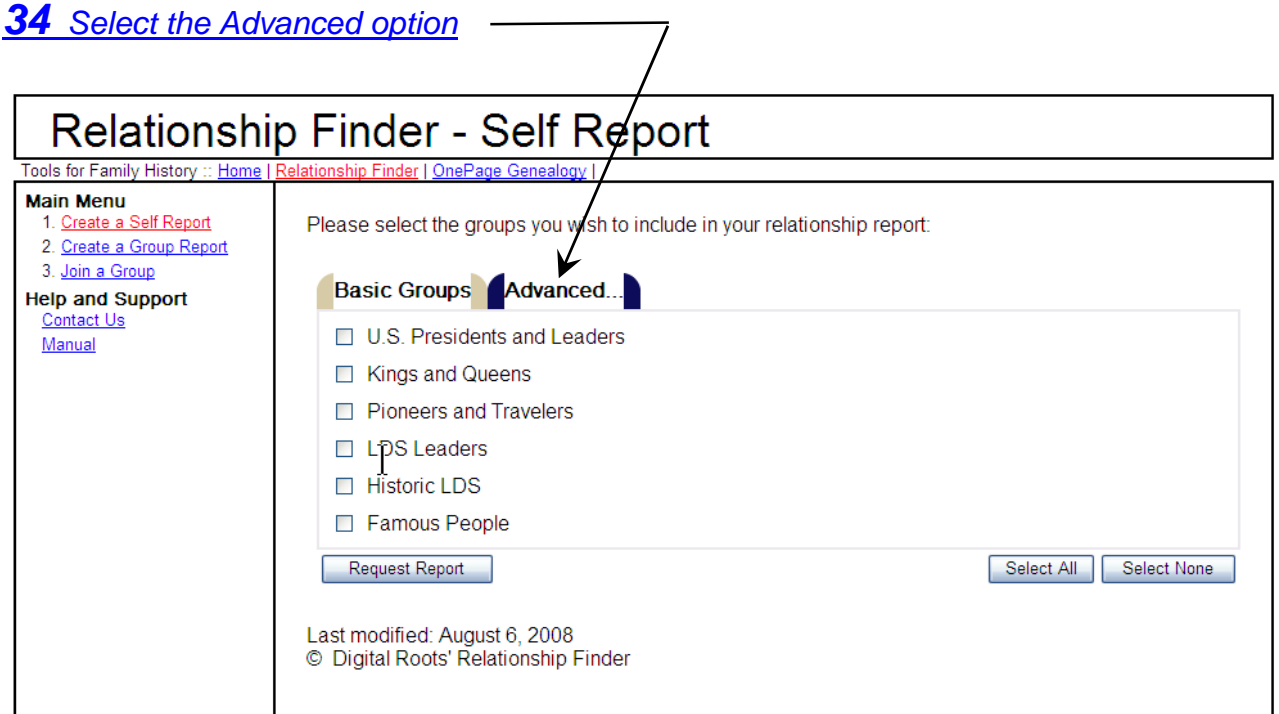

# *You should now see this screen*

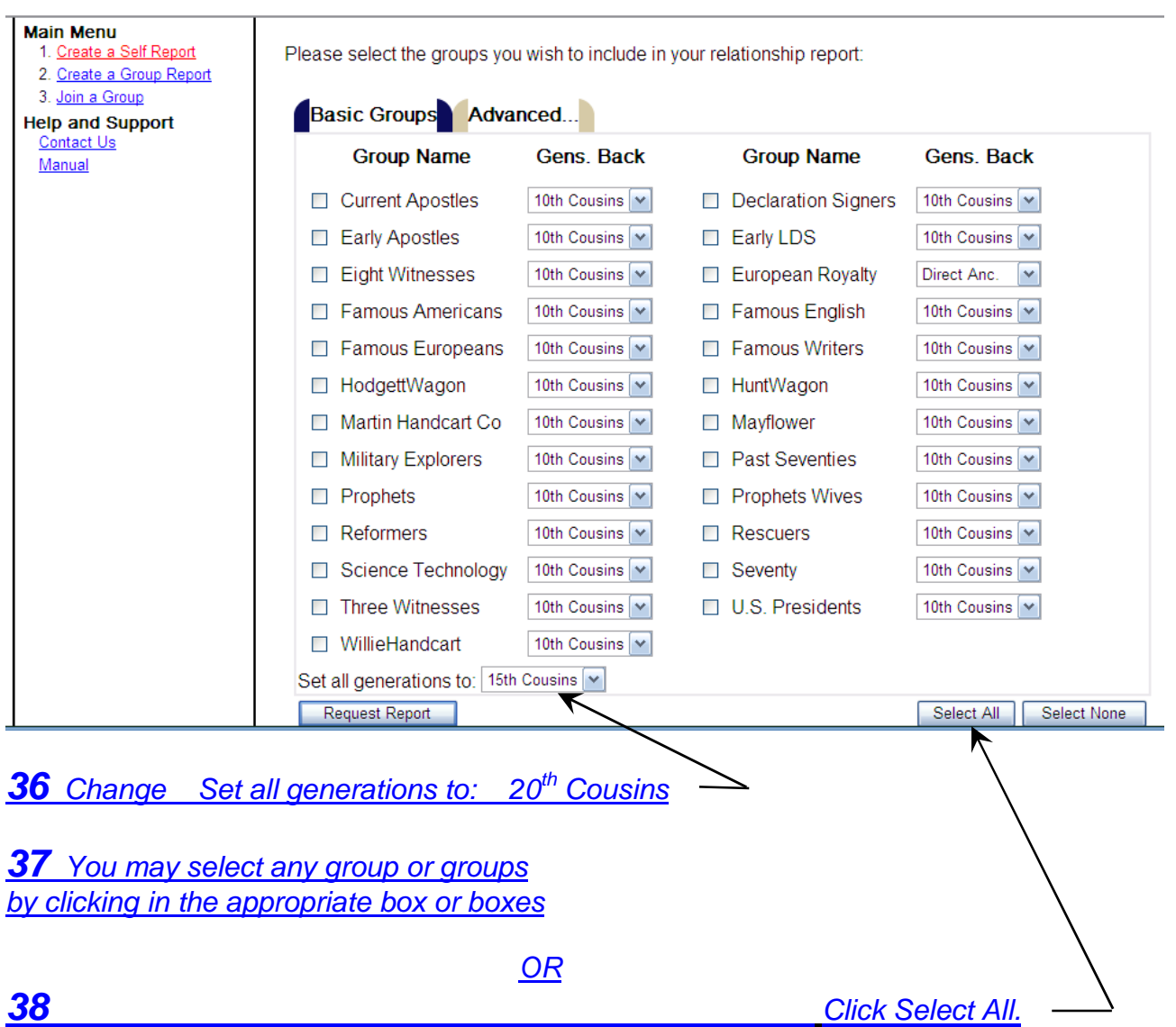

## *39 This is what you should see now*

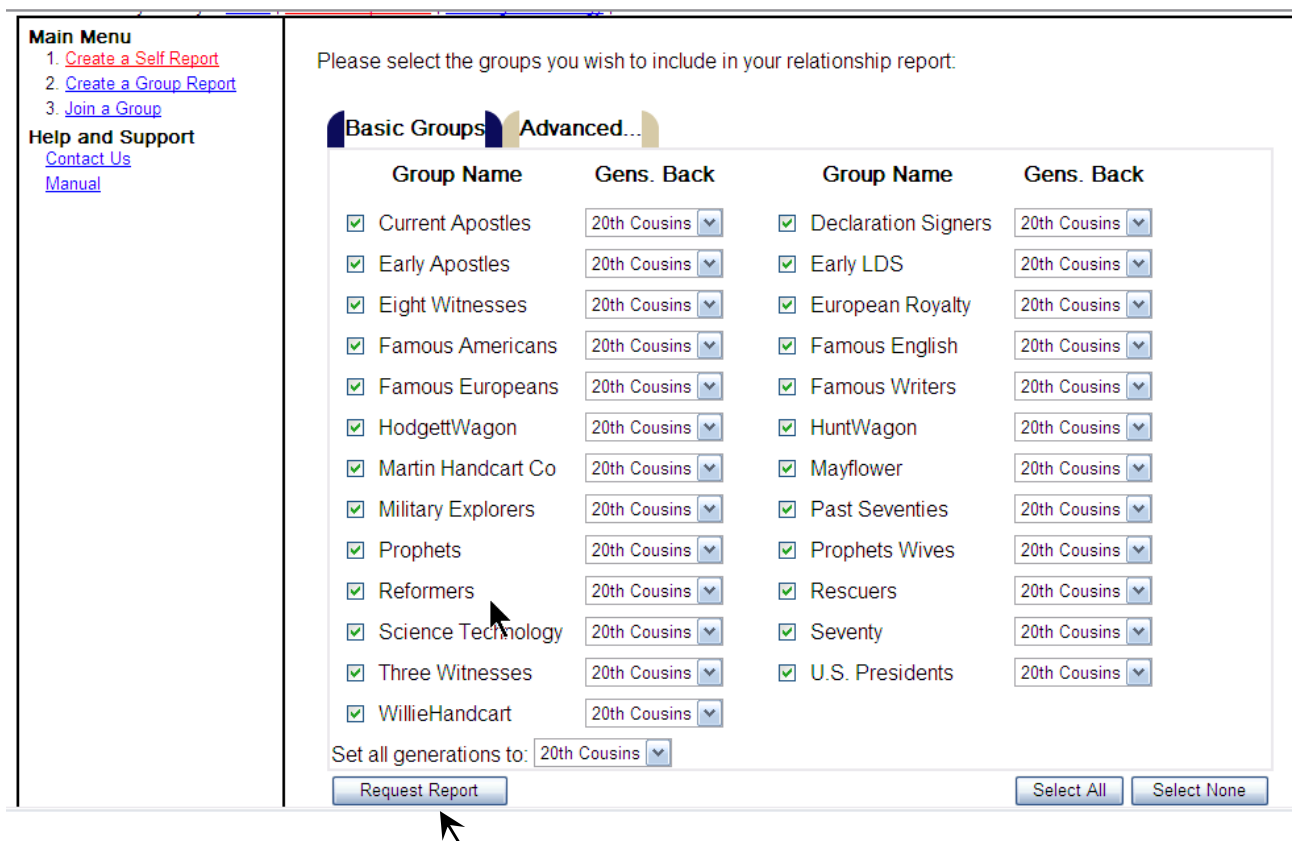

*40 Select Request Report.*

*41 Your report will look something like this. (Without the pictures)*

*42 Depending on the group(s) selected, the report may contain many pages.*

#### Relationship Finder v2 **David Lawrence TURLEY's Relatives** [Print-friendly Report] **Download Report: Text Report Relatives among Prophets** Relationship Lineage CSV Report **Brigham Young** Common Ancestor(s):<br>E. MARVIN(1550,Eng.)  $\bigcirc$ Relationship Lineage (7th cousin 3 times removed) RTF Report Relationship Lineage **Ezra Taft Benson** Common Ancestor(s): **View Member Report** (7th cousin 1 time removed) J. THAYER(1670, Mas David Lawrence TURLEY **George Albert Smith** Common Ancestor(s):<br>5. ROCKWELL(1631, Massachusetts)  $\bigcirc$ (7th cousin 1 time removed) **Gordon B Hinckley** Common Ancestor(s):  $\bigcirc$ (6th cousin 2 times removed) N. LOOMIS(1626, England) **Harold B Lee** Common Ancestor(s):  $\odot$ (9th cousin) J. GREENE(1620, England) Common Ancestor(s): **Heber J Grant**  $\bigcirc$ (8th cousin 2 times removed) R. WHITE(1558,En

*43 SELECT YOUR PRINTER AND ENJOY SEEING THOSE THAT YOU ARE RELATED TO*